[yum](http://intrusos.info/doku.php?id=tag:yum&do=showtag&tag=yum), [centos](http://intrusos.info/doku.php?id=tag:centos&do=showtag&tag=centos)

# **Yum**

Yum es la herramienta de Centos para la gestión de paquetes

## **Instalar únicamente actualizaciones de seguridad**

En versiones anteriores había que instalar un plugin **yum-security**

yum install yum-plugin-security

Desde Centos 7 ya viene incluido por lo que sólo es necesario ejecutar :

Para ver un resumen de las actualizaciones que necesita nuestro sistema

yum updateinfo summary

- Para ver las actualizaciones de seguridad que necesitamos desde todas las listas sxh>yum updateinfo list available</sxh>
- Para ver la lista de actualizaciones de seguridad

yum updateinfo list security all

Para la instalación de

Más información en <https://linux.die.net/man/8/yum-security>

## **Script para actualizaciones automáticas**

Creamos el siguiente script para cron.

- Si queremos que se ejecute cada día → /etc/cron.daily/yumupdate.sh
- Si queremos que sea una vez en semana → /etc/cron.weekly/yumupdate.sh

```
#!/bin/bash
YUM=/usr/bin/yum
$YUM -y -R 100 -d 0 -e 0 update yum
$YUM -y -R 10 -e 0 -d 0 update
```
Donde:

- La primera línea actualiza yum
- la segunda línea actualiza el sistema
- la opción -R indica el tiempo máxima de espera antes de ejecutar el comando

note

- -e establece el nivel de error. 0 es que sólo nos informa de errores críticos
- -d establece el nivel de debug

no hay que olvidarse de darle los permisos de ejecución al fichero de script

#### **Ver los paquetes instalados en el sistema**

yum list installed

#### **Buscar paquete**

Por ejemplo para buscar paquetes que el nombre contenga php

```
yum list installed | grep -i php
```
el -i es para que no distinga entre mayúsculas o minúsculas

#### **Deshacer cambios o Rool back**

Con el comando

yum history

Obtenemos un histórico de los cambios.

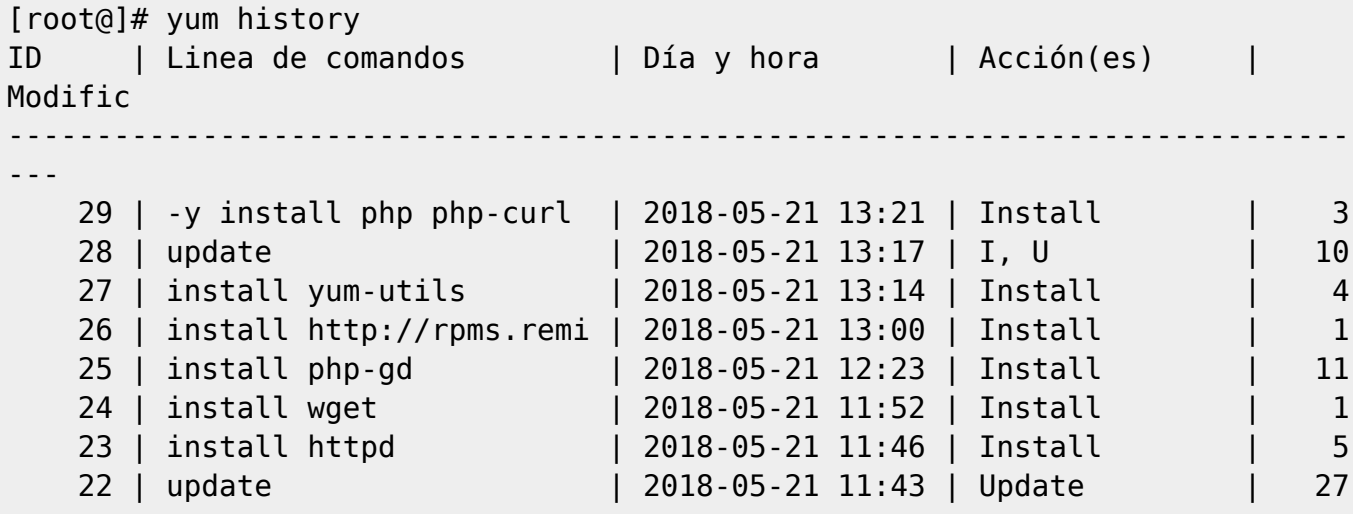

Podemos obtener más información sobre un determinado cambio con **yum history info ID**

yum history info 29

que daría como salida

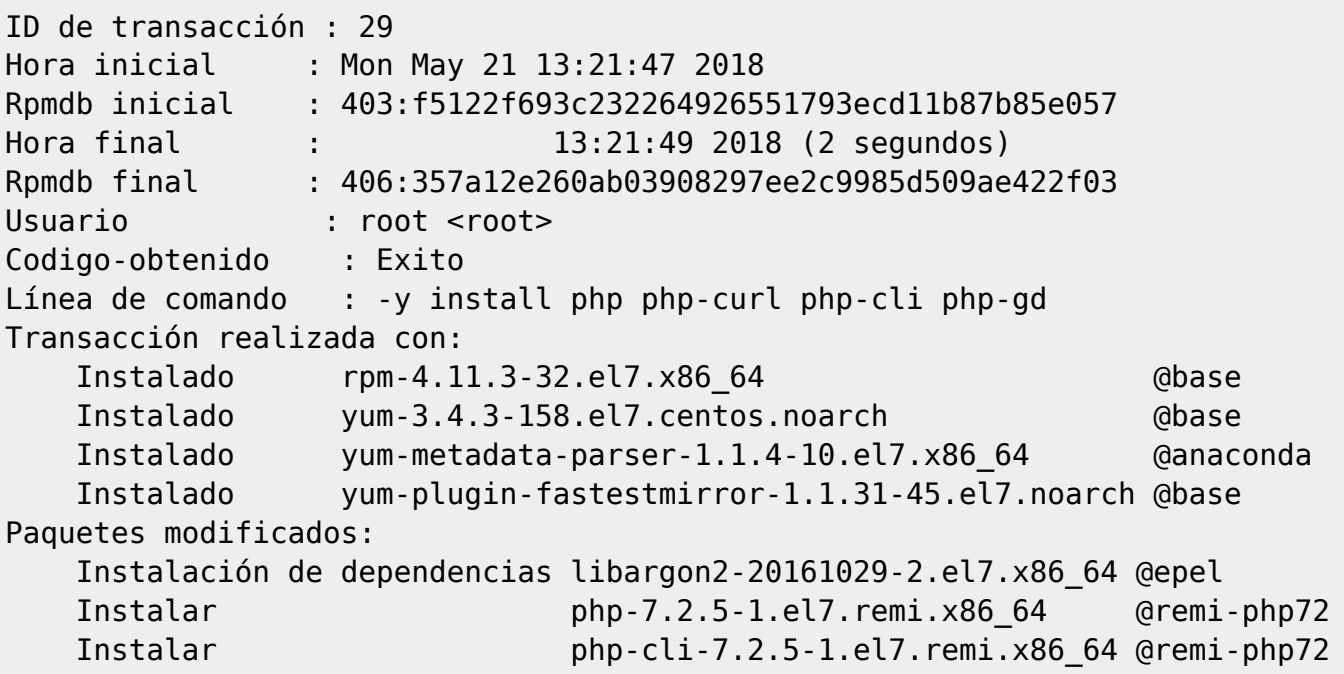

Para deshacer el cambio ejecutaríamos **yum history undo <ID>**

yum history undo 29

Pero si hemos hecho varios cambios y queremos volver a un punto concreto ejecutaremos **yum history roolback <ID>**

yum history rollback 22

## **Descargar paquetes sin instalarlos**

A veces es útil descargar ciertos paquetes para luego poder copiarlos a un servidor que no tiene conexión a Internet. Para eso podemos usar yum de la siguiente forma **yum install –downloadonly –downloaddir=/directorio\_destino <paquete>** Por ejemplo para descargar el servidor apache.

yum install --downloadonly --downloaddir=/root/paquetes httpd

Una vez copiado los paquetes a la máquina destino, para instalarlos **yum –nogpgcheck localinstall <paquete>**

```
 yum --nogpgcheck localinstall httpd-2.4.6-80.el7.centos.x86_64.rpm
```
## **FAQ**

Si al hacer un yum update obtenemos un error del tipo metadata file does no match checksum se soluciona añadiendo al fichero /etc/yum.con lo siguiente

#### http caching=packages

Ejecutamos entonces un

yum clean metadata

o bien

yum clean all

y ya podemos volver a ejecutar el yum update sin problemas.

#### **HTTP Error 404**

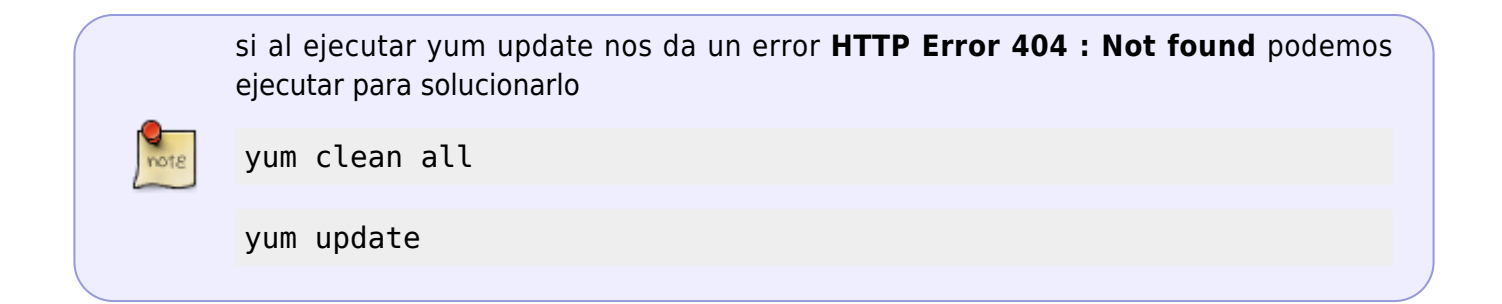

# **Referencias**

- <http://rm-rf.es/rollback-de-instalaciones-y-actualizaciones-con-yum-history/>
- <https://blog.carreralinux.com.ar/2018/05/usar-yum-descargar-paquetes/>
- Artículo original de<http://rm-rf.es/6-trucos-utiles-del-gestor-de-paquetes-yum/>
- [https://www.elarraydejota.com/como-realizar-unicamente-actualizaciones-de-seguridad-en-red](https://www.elarraydejota.com/como-realizar-unicamente-actualizaciones-de-seguridad-en-red-hat-y-derivadas/)[hat-y-derivadas/](https://www.elarraydejota.com/como-realizar-unicamente-actualizaciones-de-seguridad-en-red-hat-y-derivadas/)

From: <http://intrusos.info/> - **LCWIKI**

Permanent link: **<http://intrusos.info/doku.php?id=linux:centos:yum&rev=1532518083>**

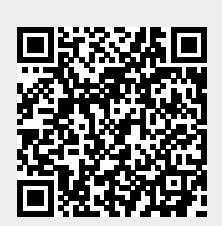

Last update: **2023/01/18 14:18**